Petr Olšák OPmac – makra rozširující možnosti plainTeXu

*Zpravodaj Československého sdružení uživatelů TeXu*, Vol. 22 (2012), No. 1, 20–41

Persistent URL: <http://dml.cz/dmlcz/150200>

### **Terms of use:**

© Československé sdružení uživatelů TeXu, 2012

Institute of Mathematics of the Czech Academy of Sciences provides access to digitized documents strictly for personal use. Each copy of any part of this document must contain these *Terms of use*.

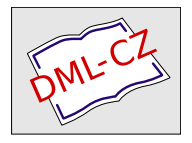

[This document has been digitized, optimized for electronic delivery](http://dml.cz) and stamped with digital signature within the project *DML-CZ: The Czech Digital Mathematics Library* http://dml.cz

# OPmac – makra rozšiřující možnosti plainT<sub>F</sub>Xu

Petr Olšák

OPmac je balík jednoduchých doplňujících maker k plainTEXu umožňující uživatelům základní LATEXovou funkcionalitu: změny velikosti písma, automatickou tvorbu obsahu a rejstříku, práci s bib databázemi, referencemi, možnost proložení referencí hyperlinkovými odkazy atd. V tomto článku jsou ukázány významné vlastností makra OPmac. Soubor maker a úplná uživatelská i technická dokumentace jsou ke stažení na http://petr.olsak.net/opmac.html.

# **Úvod**

V říjnu roku 2012 jsem se rozhodl, že společně s novým  $\mathcal{C}_{\mathcal{S}}$ plainem zveřejním svá makra, která už léta používám pro nejrůznější účely. Stačilo je trochu pročistit, přidat k nim uživatelskou a technickou dokumentaci a zveřejnit je. Základním záměrem bylo nabídnout uživatelům plainTEXu sadu maker, která řeší nejčastěji se vyskytující úlohy. Aby nemuseli pořád nanovo vymýšlet kolo. Vedlejším efektem je demonstrace faktu, že TEXová makra lze dělat jednoduše a účelně, což je fenomén, který nebývá v IAT<sub>EX</sub>u obvyklý.

Při tvorbě balíku OPmac jsem se řídil následujícími zásadami:

- V jednoduchosti je síla.
- Makra nejsou univerzální, ale jsou čitelná a srozumitelná.
- Uživatel si makra může snadno předefinovat k obrazu svému.

Každé makro je napsáno s cílem co největší srozumitelnosti pro lidi, kteří to budou chtít číst, porozumět tomu a měnit to. Balík nabízí čtenáři inspiraci, jak se programují TEXová makra. Z kódu maker je cítit jistá elegance. Technická část dokumentace k OPmac by mohla sloužit jako učebnice programování TEXových maker. To je zásadní rozdíl od koncepce LATEXu. Když se člověk podívá do LATEXového souboru latex.ltx, vystřeví se na něj množství zavináčů a makra, ze kterých je často cítit topornost a mnohdy nepochopení vnitřní koncepce TFXu. Skoro nikdo se v tom nevyzná. Soubor latex.ltx obsahuje 8000 řádků a schopnosti LATEXu jsou navíc ukryty v desítkách či stovkách různých dalších makro souborech. Naproti tomu v OPmac vidíte vše pohromadě a názorně v jednom malém souboru. V některých věcech OPmac výrazně překračuje možnosti běžného [1] i rozšířeného [2] LATEXu: generování rejstříků bez externího programu, práce s předgenerovanou databází bibliografických záznamů, listingy externích souborů, pohodlnost a účelnost, s jakou se makra ovládají na uživatelské úrovni.

Balík OPmac nabízí podobně jako LATEX autorům textů *rozhraní*, tj. smluvenou sadu značek na vymezení struktury dokumentu. Je jiná, než v LATEXu, možná umožní napsat zdrojový text článku poněkud přehledněji a oku více lahodícím způsobem. Balík OPmac ovšem neřeší typografický vzhled dokumentu. Bez doplňujících maker vyleze jednoduchý střízlivý dokument. Předpokládá se, že autor dodatečných plainTEXových maker ušije vzhled dokumentu na míru konkrétnímu požadavku. Například pro nastavení vzhledu tohoto článku podle typografie časopisu Zpravodaj stačilo dopsat 30 doplňujících řádků maker.

Uživatelům OPmac nabízím konzultace po emailu a uvítám hlášení o chybách. Pojďme společnými silami odstranit případné mouchy a mušky.

V následujícím textu je přepsána větší část uživatelské dokumentace balíku OPmac. Vážní zájemci o OPmac si mohou přečíst i technickou dokumentaci dostupnou na síti, která podrobně popisuje interní řešení jednotlivých maker.

### **Záhlaví dokumentu**

Na začátek dokumentu můžete napsat třeba toto:

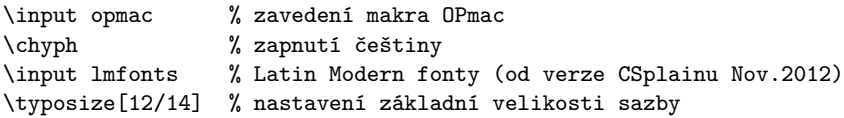

# **Velikosti fontů a řádkování**

Všechna makra popsaná v této sekci nastavují změny ve fontech a dalších parametrech jen lokálně, takže po ukončení skupiny se nastavení vrací k původním hodnotám.

Makro \typosize[/*velikost fontu*}//*řádkování*}] nastaví velikost textových i matematických fontů a řádkování. Je-li některý z parametrů prázdný, makro nastaví jen údaje plynoucí z neprázdného parametru. Parametry neobsahují jednotku, jednotka pt se doplní v makru. Příklady

```
\typosize[10/12] % to je implicitní nastavení
\typosize[11/12.5] % font velikosti 11pt, řádkování 12.5pt
\typosize[8/] % font velikosti 8pt, řádkování nezměněno.
```
Začátek dokumentu tedy může vypadat takto:

\input opmac \typosize[11.5/13] % stupeň písma 11.5pt, řádkování 13pt

Makro \typoscale[/*faktor-font*}//*faktor-řádkování*}] zvětší nebo zmenší velikost textových i matematických fontů resp. řádkování (faktor)krát aktuální velikost fontů resp. řádkování. Faktor je celé číslo, přitom 1000 znamená jedničku (jako za slovem scaled v příkazu \font). Je-li parametr prázdný, je to stejné, jako by byl roven 1000.

\typoscale[800/800] % fonty i řádkování se zmenší na 80 % \typoscale[\magstep2/] % \magstep2 je 1440, písmo se zvětší 1,44krát

Tato makra můžeme použít pro nadpisy nebo poznámky s tím, že velikost bude relativní vzhledem k základnímu písmu celého dokumentu.

Pokud zavedete font příkazem \font\prepinac= $\langle \text{metrika} \rangle$  (následovaný případným at nebo scaled) pak \prepinac přepíná do pevně stanoveného fontu, který není ovlivněn makry na nastavování velikosti. Ale co není, může být. Stačí font registrovat pomocí \regfont\prepinac a nyní i \prepinac přepíná do fontu podle velikosti nastavené pomocí \typosize nebo \typoscale. Příklad:

\font\zapfchan=pzcmi8z \regfont\zapfchan \typosize[20/] Taky \zapfchan přepne do Zapf-Chancery velikosti 20pt.

Při inicializaci Csplainu je registrováno pět fontových přepínačů ukrytých v makrech \rm, \it, \bf, \bi, \tt. Takže tato makra implicitně nastavují font do stanovené velikosti.

Na místo \typosize a \typoscale je možno použít makra na změnu velikosti jen textových fontů \textfontsize[ $\vee$ *elikost*}] a \textfontscale[ $\langle faktor \rangle$ ]. Tato makra nemění matematické fonty ani řádkování.

Makra \thefontsize[\*velikost-fontu*}] nebo \thefontscale[\*faktor*}] změní velikost jen aktuálního fontu, nemění žádné jiné fonty a nemění řádkování. Tato makra používají interní fontový přepínač \thefont. Je možné si jej "vypůjčit" příkazem \let pro pozdější použití:

\tenrm \thefontscale[700]\let\sevenrm=\thefont \tenrm

Díky přepínači \tenrm na konci ukázky sazba dále pokračuje neškálovaným fontem, ovšem škálovaný font máme uložen v přepínači \sevenrm.

Všechna zde uvedená makra na změnu velikosti fontů jsou vybavena inteligencí: hledají metriku, která má svou designovanou velikost nejblíže požadované velikosti. Takže při požadavku na velikost 13pt se použije metrika csr12 at13pt, zatímco při velikosti 7.5pt se použije metrika csr8 at7.5pt. Data pro tuto inteligenci jsou přečtena ze souboru ams-math.tex, kde je najdete u příkazů \regtfm.

Poslední poznámka se týká makra \em, které sice nepřepíná velikost fontů, ale přepíná jejich variantu. Je to kontextové makro, které pracuje v závislosti na aktuálně zvoleném fontu. Implicitně přepíná na \it. Pokud ale je aktuálním fontem \it, přepne na \rm. Je-li aktuálním fontem \bf přepne na \bi a obráceně. Makro navíc správně doplní italické korekce ke slovu před jeho použitím a za jeho použitím. Takže se o italické korekce není nutno starat. Příklad:

```
To je {\em zdůrazněný} text. %jako: To je {\it zdůrazněný\/} text.
\it To je {\em zdůrazněný} text. %jako: To je\/ {\rm zdůrazněný} text.
\bf To je {\em zdůrazněný} text. %jako: To je {\bi zdůrazněný\/} text.
\bi To je {\em zdůrazněný} text. %jako: To je\/ {\bf zdůrazněný} text.
```
# **Členění dokumentu**

Dokument se může skládat z kapitol, kapitola ze sekcí a sekce z podsekcí. Titul dokumentu vyznačte pomocí \tit \*titul*} / *prázdný řádek*}, kapitolu zahajte \chaph*titul*ih*prázdný-řádek*i a podobně novou sekci je možné zahájit makrem \sech*titul*ih*prázdný-řádek*i a podsekci \secch*titul*ih*prázdný-řádek*i. Takže třeba: \chap Brouci

\sec Chrousti \secc O nesmrtelnosti chroustů Bla bla bla bla ... Bla bla bla a ještě bla.

Kapitoly se automaticky číslují jedním číslem, sekce dvěma čísly (číslo kapitoly.sekce) a podsekce třemi čísly. Pokud dokument neobsahuje kapitoly, číslo kapitoly chybí, tj. sekce má jedno číslo a podsekce dvě.

Implicitní vzhled nadpisů kapitol, sekcí a podsekcí je definován v makrech \printchap, \printsec a \printsecc. Můžete se na obsah těchto maker podívat do technické dokumentace nebo do opmac.tex. Můžete se těmi makry inspirovat a třeba je předefinovat podle vlastního typografického návrhu.

První odstavec za titulem kapitoly, sekce a podsekce není odsazen. Pokud jej chcete mít odsazen jako ostatní odstavce, napište \let\firstnoindent=\relax.

Jestliže je název kapitoly, sekce nebo podsekce příliš dlouhý, rozlomí se do řádků. V takovém případě je někdy lepší rozdělit název do řádků manuálně. K tomu slouží makro \nl, které odřádkuje v místě použití (newline). Toto makro se navíc v obsahu chová jako mezera.

### **Další číslované objekty a odkazy na ně**

Kromě kapitol, sekcí a podsekcí se automaticky číslují ještě rovnice a popisky pod obrázky a pod tabulkami.

Pokud na konci display módu je uvedeno \eqmark, tato rovnice bude číslovaná. Formát číslování je implicitně jediné číslo v kulaté závorce resetované při každém zahájení nové sekce. Příklad:  $\$  a^2 + b^2 = c^2 \eqmark  $\$  vytiskne

$$
a^2 + b^2 = c^2 \tag{1}
$$

Je-li potřeba očíslovat jedním číslem více rovnic sestavených například pomocí \eqalignno, pak použijte \eqmark v posledním sloupci, například takto:

\$\$

```
\begin{cases} a^2+b^2 &= c^2 \cr \end{cases}
```
c  $k = \sqrt{a^2+b^2}$  &  $\equiv \frac{c}{c^2}$ 

\$\$

Ukázka dává tento výsledek:

$$
a2 + b2 = c2
$$
  

$$
c = \sqrt{a2 + b2}
$$
 (2)

Dalšími číslovanými objekty jsou popisky. Popisek pod obrázky je potřeba uvést slovem \caption/f a popisek pod tabulkami slovem \caption/t. Pak následuje text popisku ukončený prázdným řádkem. Příklad:

```
\hfil\table{rl}{věk & hodnota \crl\noalign{\smallskip}
                0–1 & neměřitelná \cr
                1–6 & projevující se \cr
                6–12 & výrazná \cr
               12–20 & extrémní \cr
               20–40 & mírnější \cr
               40–60 & různá \cr
               60–$\infty$ & umírněná} % vytvoření tabulky
\par\nobreak\medskip
```
\caption/t Závislost závislosti na počítačích na věku.

Tato ukázka vytvoří:

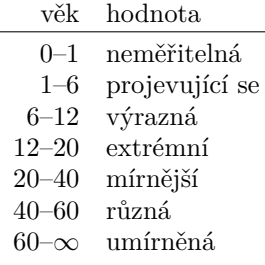

**Tabulka 1** Závislost závislosti na počítačích na věku.

Vidíme, že makro \caption/t doplnilo slovo "Tabulka" následované číslem. Podobně se chová \caption/f, jen místo slova "Tabulka" se v textu zjeví slovo "Obrázek". Obrázky a tabulky jsou číslovány nezávisle. Popisek je centrován. Je-li popisek delší na více řádcích, je centrován poslední řádek.

Způsob číslování lze změnit jinou definicí makra \thednum (pro rovnici), \thetnum (pro tabulky) a \thefnum (pro obrázky).

Makro OPmac vloží slovo "Tabulka" v závislosti na nastaveném jazyce příkazem \chyph, \shyph, \ehyph. Při \shyph dostaneme "Tabuľka" a při \ehyph máme

"Table". Podobně se chovají slova "Obrázek/Obrázok/Figure" a "Kapitola/ Kapitola/Chapter". Jiná automaticky generovaná slova OPmac nepoužívá.

Předefinovat tato slova lze pomocí \sdef, jak ukazuje následující příklad, který zamění celá slova za zkratky.

\sdef{mt:t:cz}{Tab.} \sdef{mt:t:sk}{Tab.} \sdef{mt:t:en}{Tab.} \sdef{mt:f:cz}{Obr.} \sdef{mt:f:sk}{Obr.} \sdef{mt:f:en}{Fig.}

LATEXoví uživatelé jsou zvyklí, že jim tabulky a obrázky plavou v dokumentu, přičemž inklinují k horní části stránky. To se při použití OPmac implicitně neděje, ale je možno plavání zařídit pomocí plainT<sub>E</sub>Xového makra \topinsert resp. \midinsert. Například:

```
\topinsert
  \hfil\table{rl}{...} % vytvoření tabulky
  \medskip
  \caption/t Závislost závislosti na počítačích na věku.
  \par
\endinsert
```
Na automaticky číslované objekty je nutno se občas v textu odkazovat. Protože dopředu nevíme, pod jakým číslem se rovnice, sekce, tabulka atd. vytiskne, je potřeba použít interní lejblíky k označkování odkazovaných objektů. K tomu slouží makro \label[*(lejblík*)], které musí předcházet makru, jež generuje číslo. Není nutné, aby \label předcházel těsně danému makru. Tedy například:

\label[chroust] \sec O nesmrtelnosti chroustů

```
\label[zavislaci]
\hfil\table{rl}{...} % vytvoření tabulky
\caption/t Závislost závislosti na počítačích na věku.
```
\label[pythagoras]  $$ $ a^2 + b^2 = c^2 \qquad \$ 

```
Nyní můžeme hovořit o~sekci~\ref[chroust] na straně~\pgref[chroust]
nebo taky o~rovnici~\ref[pythagoras] na straně~\pgref[pythagoras].
Dále bude potřeba upozornit na tabulku~\ref[zavislaci] na
straně~\pgref[zavislaci], která shrnuje jistý druh závislosti.
```
Jestliže se v textu vyskytují dopředné reference (tj. odkazujeme na objekt, který ještě není vytištěn) nebo text odkazuje na stránky (\pgref), je nutné TEXovat dokument dvakrát.

# **Odrážky**

Jednotlivé myšlenky je občas potřeba vypíchnout odrážkami. Prostředí s odrážkami se vymezuje sekvencemi \begitems a \enditems. Uvnitř tohoto prostředí je hvězdička aktivním znakem, který zahajuje odrážky. Prostředí s odrážkami je možné vnořit do sebe. Pomocí \style <znak> hned za slovem \begitems je možné vymezit některé z předdefinovaných vzhledů odrážek:

```
\style o % malý puntík
\style O % velký puntík $\bullet$ (implicitní volba)
\style - % spojovník
\style n % odrážky číslované 1., 2., 3., ...
\style N % odrážky číslované 1), 2), 3), ...
\style i % odrážky číslované (i), (ii), (iii), (iv), ...
\style I % odrážky číslované I, II, III, IV, ...
\style a % odrážky s písmeny a), b), c), ...
\style A % odrážky s písmeny A), B), C), ...
\style x % malý čtvereček
\style X % velký čtvereček
   Příklad:
\begitems \style n
* Tady je první myšlenka.
* A tady druhá, která je rozdělena na
 \begitems \style a
 * podmyšlenku
  * a hned následuje další podmyšlenka,
  * poslední podmyšlenka.
  \enditems
* Tady je třetí myšlenka.
\enditems
```
vytvoří následující výstup:

- 1. Tady je první myšlenka.
	- 2. A tady druhá, která je rozdělena na
	- a) podmyšlenku
	- b) a hned následuje další podmyšlenka,
	- c) poslední podmyšlenka.
- 3. Tady je třetí myšlenka.

Chcete-li uvnitř prostředí s odrážkami vytisknout hvězdičku, pište \char'\\*. Pomocí \sdef{item:/*písmeno*}}{/text}} si můžete dodefinovat vzhled odrážek podle svých představ. Implicitní odrážku můžete předefinovat pomocí \def \normalitem{ $\langle text \rangle$ }.

Jednotlivá prostředí s odrážkami se odsazují podle registru \iindent, který je nastaven na hodnotu \parindent v době čtení souboru opmac.tex. Pokud později změníte \parindent, doporučuji na stejnou hodnotu nastavit \iindent. Vertikální mezera nad a pod prostředím s odrážkami je řízena makrem \iiskip.

### **Tvorba obsahu**

Makro \maketoc vytiskne v místě svého použití obsah dokumentu bez nadpisu, jen jednotlivé řádky obsahu. Odsazení jednotlivých řádků je nastaveno na násobky registru \iindent. Často je potřeba dokument TEXovat vícekrát, než se obsah zjeví a než se stránkové číslice srovnají správně, protože po prvním zjevení obsahu se mohou stránky posunout jinam.

Nadpis pro obsah většinou nebudeme psát pomocí \chap nebo \sec, protože by se údaj o obsahu dostal do obsahu, což obvykle není žádoucí. Je proto potřeba použít vnitřního makra \printsec a před jeho použitím vyprázdnit obsah \thesecnum, abychom neměli tuto sekci číslovanou. Takže obsah vyrobíme třeba takto:

#### \def\thesecnum{}\printsec{\unskip Obsah}\maketoc

Tituly kapitol, sekcí a podsekcí zapisuje OPmac pro účely sestavení obsahu do externího souboru \*.ref. Může se stát, že uživatel v těchto textech použije nějaké komplikované makro, které se pak v souboru "rozsype" do takového stavu, že nejde vzápětí přečíst. V takovém případě je potřeba makro zabezpečit proti expanzi při zápisu do souboru pomocí deklarace \addprotect\makro. Takto deklarované makro je pak zabezpečené proti expanzi do \*.ref souboru. Například OPmac deklaruje:

#### \addprotect~ \addprotect\TeX \addprotect\thefontsize \addprotect\em

a mnoho dalších. Není možné ale předvídat všechno, co může uživatel nacpat do titulu sekce nebo kapitoly. Pokud se tedy "rozsype" REF soubor, je potřeba si tímto způsobem zabezpečit používané makro.

### **Sestavení rejstříku**

Makro pro zanášení slov do rejstříku je navrženo s ohledem na optimalizaci počtu úhozů na klávesnici. Autor už napsal své dílo, má daný termín odevzdání a nyní ho čeká úmorná práce vyhledávání slov v textu, která by měla přijít do rejstříku, a jejich vyznačování. Je třeba mu tuto práci co nejvíce usnadnit.

Pro zanesení slova do rejstříku slouží makro \ii. Je to zkratka za "insert to index". Jeho parametr je  $\langle$ slovo</sub>) bez mezery ukončené mezerou (obecnější tvar parametru uvedeme později). Toto slovo se přepíše do rejstříku, ve kterém jsou všechna takto deklarovaná slova seřazena podle abecedy a jsou k nim připojena čísla stránek, na kterých bylo použito odpovídající makro \ii h*slovo*i. Příklad:

```
Tady mluvím o jistém
```
\ii rezistor

rezistoru, který provokoval moji zvědavost.

Makro \ii viditelně neudělá v sazbě nic. Přilepí se na následující slovo (v našem příkladě slovo "rezistoru") jako skrytá značka. Číslo strany, kde se ta značka objeví, bude v rejstříku vedle slova "rezistor".

Je-li \ii zapsáno ve vertikálním módu, zahájí se v daném místě odstavec, aby se mohla neviditelná značka z \ii nalepit na následující slovo. Pokud si to z nějakých důvodů nepřejete, použijte interní variantu makra \iindex{h*slovo*i}, která nezahajuje odstavec.

Pokud se v rejstříku má objevit stejné slovo jako v textu, není nutno je psát dvakrát. Stačí použít makro \iid (zkratka za \ii double):

Zásady jsou \iid nestrannost, \iid pravdomluvnost a \iid odvaha.

To povede ke stejnému výsledku jako

Zásady jsou \ii nestrannost nestrannost, \ii pravdomluvnost pravdomluvnost a \ii odvaha odvaha.

Povšimněte si, že čárky a tečky jsou odstrčeny od dublovaného slova, protože mezera je ukončovací znak parametru \iid. Do textu se mezera vrátí právě tehdy, když nenásleduje tečka nebo čárka. V našem příkladě před spojkou "a" mezera ve výsledku je, ale před tečkou nebo čárkou mezera není.

Vlastnosti makra \iid jsou tímto popsány zcela. Vraťme se k makru \ii, které poskytuje další možnosti.

Parametr \ii je vždy ukončen mezerou. Může obsahovat čárky (bez mezer), které naznačují, že se do rejstříku dává více slov:

```
{\bf Definice.}
```

```
\ii lineární~prostor,vektorový~prostor
{\em Lineárním prostorem} (nebo též vektorovým prostorem) rozumíme ...
```
Dostaneme totéž jako při \ii lineární~prostor \ii vektorový~prostor a tato ukázka demonstruje ještě jednu věc: je-li potřeba do parametru \ii dostat mezeru, pište vlnku.

Pokud se v rejstříku objeví hesla skládající se z více slov, obvykle chceme, aby u hesla, které opakuje první slovo, se toto slovo v rejstříku nevypisovalo opakovaně, ale aby bylo nahrazeno pomlčkou. Například:

lineární podprostor 12, 16, 18, 29

— prostor 12, 16–32, 51

— závislost 18–20, 34

Při takovém požadavku pište místo vlnky mezi slovy lomítko. Příklad:

#### \ii lineární/prostor,vektorový/prostor

Někdy je vhodné kromě hesla lineární/prostor zařadit i prostor/lineární. Aby se to nemuselo psát dvakrát, je k dispozici zkratka @ napsaná za čárku na konci parametru:

#### \ii lineární/prostor,vektorový/prostor,@ % je totéž jako \ii lineární/prostor,vektorový/prostor % \ii prostor/lineární,prostor/vektorový

Počet lomítek v hesle pro rejstřík není omezen. Můžete tedy vytvořit víceúrovňový rejstřík. Nicméně je třeba vědět, že zkratka @ nevytváří všechny permutace, ale jen prohazuje první údaj před lomítkem se všemi ostatními. Takže \ii a/b/c,@ je totéž jako \ii a/b/c \ii b/c/a.

Samotný rejstřík vznikne v místě příkazu \makeindex. Rejstřík obsahuje data z předchozího zpracování dokumentu TEXem, takže je potřeba TEXovat aspoň dvakrát. Makro \makeindex abecedně seřadí data v rejstříku podle českých a slovenských pravidel řazení a upraví odkazy na stránky (aby se stránky neopakovaly a inklinovaly k zápisu ve tvaru 26–28). Makro \makeindex se nestará o prostředí, do kterého sazbu vyvrhne, ani o nadpis. To musíme udělat sami. OPmac nabízí pro sazbu do více sloupců makra \begmulti *(počet-sloupců*) ... \endmulti. Příklad:

#### \sec Rejstřík\par \begmulti 3 \makeindex \endmulti

Do rejstříku musejí být zařazena jen "čistá" slova, která neobsahují makra expandující na primitivní příkazy TEXu. Pokud chcete vytisknout v rejstříku něco komplikovanějšího, můžete sestavit slovník výjimek pomocí sady maker \iis  $\langle heslo \rangle$ *(mezera*) $\{ \langle tisk \rangle \}$  (název makra můžeme číst jako \ii speciální). Funkci si vysvětlíme na příkladu:

```
\iis chikvadrat {$\chi$-kvadrát}
\iis relax {{\tt \char'\\relax}}
\iis Goedelova/věta/o~neúplnosti {G\"odelova/věta/o~neúplnosti}
\iis věta/o~neúplnosti/Goedelova {věta/o~neúplnosti/G\"odelova}
```
Po takové deklaraci je možné psát \ii relax nebo \ii chikvadrat nebo třeba \ii Goedelova/věta/o~neúplnosti,@. OPmac abecedně řadí podle těchto hesel, ale když dojde na potřebu heslo vytisknout do rejstříku, vytiskne místo těchto hesel materiál, který je uveden na pravé straně slovníku. Příklad ukazuje, že tím lze řešit nejen tisk hesel, která je potřeba ošetřit speciálními makry (v příkladu slovo relax), ale také výjimky abecedního řazení (písmeno \"o nemáme v české abecedě, kdoví, kam by se to zařadilo). Slovník výjimek je možný zapsat kamkoli před \makeindex, typicky se píše na začátek dokumentu.

Výjimku z řazení dvojhlásky ch (například ve slově mochnátý, tj. mnohonohý) je možné zařídit pomocí tečky, která má stejně jako ostatní interpunční znaky, nulovou řadicí platnost (OPmac hesla řadí, jakoby tam interpunkce nebyla). Takže třeba takto:

... \ii moc.hnátý ... \iis moc.hnátý {mochnátý}

Je-li při zpracování \makeindex zapnutý anglický jazyk (implicitní nastavení nebo po přepínači \ehyph), pak se ch neinterpretuje jako dvojhláska. Ostatní pravidla řazení zůstávají nezměněna.

Pro různé speciální znaky můžete využít znak @, který se řadí před celou abecedou. Speciální znak pak nahradíte až ve slovníku výjimek. Takže třeba \ii Ernst~@~Young pro řazení a \iis Ernst~@~Young {Ernst \& Young} pro tisk.

### **Barvy, vodoznaky**

Makra uvedená v této sekci nastavují barvy jen při použití pdfTEXu a při výstupu do PDF. Jinak tato makra neudělají nic.

Barvu textu můžete nestavit pomocí přepínačů \Blue, \Red, \Brown, \Green, \Yellow, \White, \Grey a \Black. Je potřeba si uvědomit, že tyto přepínače pracují globálně nezávisle na skupině uvnitř boxu i mimo, prostě kdekoli. Barvu jinou než černou je potřeba nakonec vypnout přepínačem \Black. Pokud barvu jinou než černou zapnete na některé stránce a text v této barvě přeteče do stránek dalších, při opakovaném TEXování se objeví správná barva i na následujících stránkách. Tuto skutečnost si totiž TEX musí ujasnit prostřednictvím pomocného souboru s odkazy.

Společně s barvou textu tyto přepínače zapínají i barvu větších ploch vytvořených pomocí \hrule a \vrule. Ve specifikaci formátu PDF je nicméně ještě jeden přepínač barev nezávislý na barvě textu a větších ploch. Jsou to barvy linek, které mají tloušťku menší než 1pt. Tento "druh barvy" se přepíná stejnými přepínači \Blue,. . . , \Black ovšem před tímto přepínačem musí bezprostředně předcházet slovo \linecolor. Takže \linecolor\Red zapne barvu linek na červenou, ale barva textu zůstane původní. Nebo \Black vrátí do normálu barvu textu, zatímco \linecolor\Black způsobí, že také linky budou dále černé.

Kromě uvedených barevných přepínačů si můžete "namíchat" v barevném prostoru CMYK i barvy vlastní. Stačí se inspirovat, jak jsou uvedené přepínače definovány:

```
\def\Red{\setcmykcolor{0.0 1.0 1.0 0}}
\def\Brown{\setcmykcolor{0 0.67 0.67 0.5}}
...
Následuje příklad, kterým vytvoříme podbarvený text:
\def\podbarvi#1#2#3{\setbox0=\hbox{#3}\leavevmode
   \rlap{#1\strut\vrule width\wd0}#2\box0\Black}
   \podbarvi\Yellow\Brown{Tady je hnědý text na žlutém pozadí.}
```
**Vodoznakem** je míněn šedý text opakující se na každé stránce, který je vytištěn pod obvyklým textem. Například OPmac nabízí makro \draft, které způsobí, že každá stránka obsahuje šikmo napsaný veliký šedý nápis DRAFT. Můžete se inspirovat v technické dokumentaci, jak je to uděláno.

### **Klikací odkazy**

Pokud napíšete na začátek dokumentu \hyperlinks{h*color-in*i}{h*color-out*i}, pak se v dokumentu při výstupu do PDF stanou klikacími:

- čísla generovaná pomocí \ref a \pgref,
- čísla kapitol, sekcí, podsekcí a stránek v obsahu,
- čísla nebo značky generované pomocí \cite (odkazy na literaturu),
- texty tištěné pomocí makra \url.

Poslední z uvedených odkazů je externí a bude mít barvu *(color-out*), zatímco ostatní čísla jsou interními odkazy a budou mít barvu h*color-in*i. Příklad:

#### \hyperlinks{\Blue}{\Green} % vnitřní odkazy modré, URL zelené

Je možné zobrazit rámečky ohraničující aktivní plochu pro klikání. Tyto rámečky jsou viditelné jen v PDF prohlížeči, při tisku na tiskárně se nezobrazují. Stačí těmto rámečkům "namíchat" barvu (tentokrát $\operatorname{RGB})$ a definovat některé ze sekvencí \pgborder, \tocborder, \citeborder, \refborder a \urlborder. První část jména kontrolní sekvence určuje, jakých odkazů se to týká. Příklad:

```
\def\tocborder{1 0 0} % odkazy v obsahu vlevo: červený rámeček
\def\pgborder{0 1 0} % odkazy na stránky: zelený rámeček
\def\citeborder{0 0 1} % odkazy na publikace: modrý rámeček
```
Implicitně tato makra nejsou definována, což znamená, že se rámečky netvoří.

Cíl odkazu lze specifikovat makrem \dest  $[\langle typ \rangle : \langle lejblik \rangle]$  a klikací text makrem  $\langle \text{link}[\langle \text{typ}\rangle:\langle \text{lejblik}\rangle]$  $\{\langle \text{color}\rangle\}$   $\{ \langle \text{text}\rangle\}$ . Parametr  $\langle \text{typ}\rangle$  je typ odkazu (toc, pg, cite, ref nebo další). Parametr  $\langle v\acute{y}\acute{s}ka\rangle$  určuje vzdálenost cíle nad účařím.

Makro \url{h*text*i} vytiskne odkaz do internetu. Text je psán strojopisem a může se lámat do řádků za lomítky. Například \url{http://petr.olsak.net} vytvoří http://petr.olsak.net. Je-li nastaveno \hyperlinks, stává se tento text aktivním vnějším odkazem.

Obsah dokumentu se dá přesunout do levé záložky PDF prohlížeče tak, že klikáním na něj se přechází v dokumentu na požadované místo. Ve specifikaci PDF se tomu říká "outlines". Makro, které uvedenou věc zařídí, se jmenuje \outlines{h*úroveň*i}. Záložky budou implicitně rozevřeny do h*úrovně*i včetně. Takže při  $\langle$ *úroveň* $\rangle$ =0 jsou vidět jen úrovně kapitol, při  $\langle$ *úroveň* $\rangle$ =1 vidíme i sekce a při h*úroveň*i≥2 vidíme rozevřeno všechno. Bohužel písmo v záložkách typicky

nezvládá správně česká a slovenská písmena. Proto OPmac konvertuje texty do záložek tak, že tam jsou bez hacku a carek. Chcete-li vypnout tuto konverzi, napište \def\cnvhook#1{}.

Samotný řádek do záložek vložíte makrem \insertoutline{h*text*i}. Text v tomto případě nepodléhá konverzi. V sazbě se neobjeví nic, jen se stane cílem, když uživatel na záložku s h*textem*i klikne. Obsah se do záložek vloží celý během činnosti makra \outlines, takže další řádky vložené pomocí \insertoutline tomuto obsahu předcházejí nebo následují podle toho, zda předcházejí nebo následují místu, kde je použito \outlines.

### **Verbatim texty**

Vytisknout část textu verbatim "tak jak je" bez interpretace speciálních znaků lze v prostředí vymezeném makry \begtt a \endtt.

Je-li před zahájením \begtt nastaven registr \ttline na nezápornou hodnotu, bude makro číslovat řádky. První řádek má číslo \ttline+1 a po práci makra se registr \ttline posune na číslo posledního vytištěného řádku. Takže v dalším prostředí \begtt ... \endtt číslování pokračuje tam, kde přestalo. Implicitně je \ttline=-1, takže číslování neprobíhá.

Odsazení každého řádku v \begtt...\endtt je nastaveno na \ttindent. Tento registr má výchozí hodnotu rovnu \parindent (v době čtení souboru opmac.tex). Vertikální mezera nad a pod verbatim výpisem je vložena makrem \ttskip.

Makro \begtt zahájí skupinu a v ní nastaví všem speciálním znakům plain-TEXu kategorii 12. Pak spustí makro \tthook, které je implicitně prázdné. V něm je možno nastavit další kategorie znaků podle potřeby. Definici aktivních znaků je potřeba udělat pomocí \adefh*znak*i{h*text*i}. Normální \def nefunguje, důvod je vysvětlen v TBN, str. 26. Příklad:

```
\def\tthook{\adef!{?}}
```
\begtt

Nyní se každý vykřičník promění v otazník. Že nevěříte? Vyzkoušejte! \endtt

Jednou definovaný \tthook funguje ve všech verbatim výpisech, dokud jej nepředefinujete jinak. Tipy:

```
\def\tthook{\typosize[9/11]} % jiná velikost verbatim výpisů
\def\tthook{\ttline=0} % všechny výpisy číslovány od jedničky
\def\tthook{\adef{ }{\char'\ }} % místo mezer budou vaničky
```
Verbatim může být i v řádku uvnitř odstavce. Pomocí *\activettchar* $\langle znak \rangle$  si uživatel zvolí znak, který bude aktivní a bude zahajovat i končit verbatim výpisy uvnitř odstavce. Verbatim výpis se v odstavci nikdy nerozlomí (je v boxu). Autor makra OPmac obvykle nastavuje \activettchar", takže pak může psát třeba toto:

Je-li před zahájením "\begtt" nastaven registr "\ttline" na ...

Znak nastavený pomocí \activettchar má lokální platnost a ruší se také pozdějším nastavením \activettchar na jinou hodnotu. Při zahájení každého řádkového verbatim výpisu se spustí makro \intthook, které je implicitně prázdné. **Upo**zornění: deklaraci *\activettchar* $\langle znak \rangle$  proveďte až po přečtení všech makrosouborů. Důvod: \activettchar nastavuje h*znak*i jako aktivní, což může při čtení souborů maker vadit.

Verbatim listingy je možné tisknout z externího souboru. Například

```
\verbinput (12-42) program.c
```
vytiskne ve stejné úpravě, jako při použití \begtt, ... \endtt, řádky 12 až 42 ze souboru program.c. Parametry v kulaté závorce mohou vypadat také takto:

```
\verbinput (-60) program.c % výpis od začátku souboru do řádku 60
\verbinput (61-) program.c % výpis od řádku 61 do konce souboru
\verbinput (-) program.c % výpis celého souboru
\verbinput (70+10) program.c % čtení od řádku 70, přečteno 10 řádků
```
V dalších ukázkách OPmac čte od řádku, který následuje za naposledy přečteným řádkem souboru z předchozího volání \verbinput. Je-li soubor čten poprvé, začíná číst prvním řádkem. Tento prvně čtený řádek je označen v komentářích jako n.

```
\verbinput (+10) program.c % čtení deseti řádků od řádku n
\verbinput (+) program.c % čtení od řádku n do konce souboru
\vebrinput (-5+7) program.c % vynechá 5 řádků, od n+5 tiskne dalších 7
\verbinput (-3+) program.c % vynechá 3 řádky, tiskne do konce souboru
```
Narazí-li čtení na konec souboru dřív, než je vytištěno vše, co si žádá uživatel, přepis souboru je ukončen a žádná chyba se nezjeví.

Výpisy provedené makrem \verbinput jsou ovlivněny registrem \ttindent a makrem \tthook stejně, jako i prostředí \begtt. . . \endtt. Při \ttline<-1 se netisknou čísla řádků. Je-li \ttline=-1, čísluje se podle řádků souboru. Je-li \ttline nezáporné, čísluje se od \ttline+1.

# **Jednoduché tabulky**

LATEXoví uživatelé jsou zvyklí při vymezení pravidel zarovnávání v tabulce používat deklarace typu {cclr}. Každé písmeno vymezí jeden sloupec v tabulce, přitom písmeno c znamená centrovaný sloupec, l je sloupec zarovnaný doleva a r sloupec zarovnaný doprava. Podobnou možnost deklarace jednoduchých tabulek nabízí OPmac v makru \table{*{deklarace*}}{*{data*}}. Příklad:

\table{||lc|r||}{\crl

Měsíc & zboží & cena\hfil \crli \tskip.2em

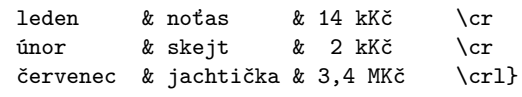

Uvedený příklad povede na následující výsledek:

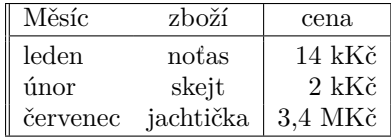

Ve skutečnosti výsledek nebude uprostřed řádku, ale tam, kam \table napíšete. Kromě písmen c, 1, r se v  $\langle deklaraci \rangle$  mohou objevit znaky "svislítko", které vymezují svislou čáru mezi sloupci.

Místo symbolu pro konec řádku \cr je možno použít \crl (přidá jednoduchou vodorovnou čáru) nebo \crll (přidá dvojitou čáru), \crli (přidá čáru přerušenou svislými dvojitými linkami) a \crlli (přidá dvojitou čáru přerušenou svislými dvojitými linkami). Těsně za \cr, \crl atd. může následovat \tskiph*dimen*i, což vytvoří vertikální mezeru velikosti h*dimen*i, přitom se nepřeruší svislé čáry v tabulce.

Za povšimnutí stojí, že v ukázce u slova "cena" je připojeno \hfil, což vloží pružnou mezeru vpravo od položky. Protože sloupec r obsahuje implicitní stejnou pružnou mezeru vlevo, je slovo "cena" centrováno, zatímco ostatní údaje ve sloupci jsou zarovnány napravo.

Makro \table pracuje s předdefinovanými hodnotami, které můžete změnit, pokud chcete dosáhnout jiný vzhled tabulky:

```
\def\tabiteml{\enspace} % co vkládá vlevo každé datové položky
\def\tabitemr{\enspace} % co vkládá vpravo každé datové položky
\def\tabstrut{\strut} % podpěra vymezující výšku řádků
\def\vvkern{1pt} % velikost mezery mezi dvojitou svislou linkou
\def\hhkern{1pt} % velikost mezery mezi dvojitou vodorovnou linkou
```
Vyzkoušejte si tabulku po \def\tabiteml{}\def\tabitemr{}. Sloupce budete mít na sebe nalepeny bez mezer. Příklad definice \tabstrut:

\def\tabstrut{\vrule height11pt depth3pt width0pt}

Tento příklad vymezuje v tabulce vzdálenost mezi účařím 14pt, z toho 11pt je rezervováno pro přetahy nad účařím a 3pt pro přetahy pod účařím. Vyskytne-li se větší písmeno, zvětší to v daném místě řádkování.

OPmac definuje \strut závislý na zvoleném řádkování (při použití příkazu \typosize) zhruba takto:

#### \def\strut{\vrule height.709\*baselineskip*}depth.291\*baselineskip*}width0pt}

Tip: zkuste \def\tabiteml{\$\enspace} \def\tabitemr{\enspace\$}. Ty dolary způsobí, že každá datová položka bude zpracována v matematickém módu. Makro \table se nyní podobá LATEXovému prostředí array.

Makro \frame{h*text*i} vytvoří rámeček kolem textu s vnitřními okraji o velikosti \vvkern a \hhkern. Například \frame{ahoj} vytvoří ahoj. Povšimněte si, že účaří rámovaného textu zůstalo nezměněno. Pokud chcete mít tabulku s dvojitými čarami, je výhodné ji vytvořit po stranách a nahoře a dole s jednoduchými čarami a celou ji zabalit do \frame:

```
\begtt
\frame{\table{|c||l||r|}{\crl
 \multispan3\vrule\hss\bf Nadpis\hss \vrule\tabstrut \crl
 \noalign{\kern\hhkern}\crli
 první & druhý & třetí \crlli
 sedmý & osmý & devátý \crli}}
\endtt
```
**Nadpis** první druhý třetí sedmý || osmý || devátý

Tloušťka všech čar je v TEXu implicitně 0,4pt. Makro OPmac umožňuje tuto implicitní tloušťku nastavit jinak pomocí \rulewidth=h*šířka*i, například \rulewidth=1.5pt.

Další příklad použití makra \table najdete na straně 24. Pokud potřebujete vytvořit komplikovanější tabulky, nezbude než prostudovat TBN, kapitolu čtvrtou.

### **Vkládání obrázků**

Nejprve je potřeba nastavit šířku obrázku do registru \picw a pak je možné použít makro \inspic  $\langle \hat{p} \rangle$ .  $\langle \hat{p} \rangle$ <sup>n</sup>. Obrázek se vloží jako \hbox dané šířky \picw. Registr \picw si ponechá svou hodnotu, takže další obrázek bude mít stejnou šířku, pokud ji nezměníte. Přípony souboru s obrázkem mohou být: png, jpg, jbig2, pdf.

Obrázek je vyhledán v adresáři \picdir. Toto makro je implicitně prázdné, tj. obrázek je vyhledán v aktuálním adresáři.

O umístění obrázku v sazbě se musíte postarat vlastními prostředky. Například:

\picw=.5\hsize \centerline{\inspic hodiny.jpg }\nobreak\medskip \caption/f Hodiny na brněnském náměstí Svobody.

Makro není vhodné použít při opakovaném použití stejného obrázku v dokumentu (opakující se grafika na každé straně nebo obrázek jako odrážka ve výčtu položek). V takovém případě je vhodnější natáhnout obrázek do PDF dokumentu jen jednou pdfTFXovým příkazem \pdfximage a dále opakovat jeho zobrazení na různých místech dokumentu pomocí \pdfrefximage. Dokumentace k pdfTEXu řekne víc.

Makro \inspic pracuje jen v pdfTEXu při výstupu do PDF. Pokud máte nastaven výstup do DVI, můžete použít makro epsf.tex. Vzhledem k omezeným možnostem (obrázek jen ve formátu EPS) není tento způsob práce s obrázky v makru OPmac podporován.

### **PDF transformace**

Veškerá sazba v pdfTEXu může podléhat lineární transformaci, která je daná transformační maticí \pdfsetmatrix{h*a*i h*b*i h*c*i h*d*i}. Tato matice se v lineární algebře zapisuje do dvou řádků:

$$
\begin{pmatrix} a & c \\ b & d \end{pmatrix}
$$
, např. zvětšení: 
$$
\begin{pmatrix} s_1 & 0 \\ 0 & s_2 \end{pmatrix}
$$
, nebo rotace: 
$$
\begin{pmatrix} \cos \varphi & -\sin \varphi \\ \sin \varphi & \cos \varphi \end{pmatrix}
$$
.

PdfT<sub>E</sub>Xové primitivy \pdfsetmatrix, \pdfsave a \pdfrestore bohužel nejsou v dokumentaci pdfTEXu uvedeny, tak je musím dokumentovat aspoň zde. Příkaz \pdfsave uloží stávající transformační matici a aktuální bod sazby. V době konání příkazu \pdfrestore se matice vrátí do původní podoby a aktuální bod sazby v té době musí být na stejném místě, jako byl v době \pdfsave, jinak se nám sazba rozjede a pdfTEX nadává. Toho se dá docílit např. pomocí \pdfsave...\rlap{<text>}\pdfrestore. Transformační matice se nastavují pomocí \pdfsetmatrix. Opakované použití \pdfsetmatrix způsobí pronásobení transformační matice novou maticí, takže to funguje jako skládání zobrazení. OPmac nabízí 2 užitečná makra \pdfscale{*(vodorovně*)}{*(svisle)*} a \pdfrotate{*(úhel)*}. Parametr *(úhel)* je interpretován ve stupních. Tato makra provedou odpovídající \pdfsetmatrix.

### **Poznámky pod čarou a na okraji**

**Poznámku pod čarou** vytvoříte pomocí \finote{ $\text{\textit{text}}$ }. V místě tohoto zápisu v textu se objeví automaticky generovaná značka a pod čarou dole na stránce je tato značka zopakovaná a vedle ní je  $\langle text \rangle$ .

Značka je implicitně definovaná jako číslo v exponentu následované závorkou. Číslování poznámek je na každé stránce započato jedničkou. Čísla jsou vygenerována správně až po opakovaném TEXování. Při prvním zpracování jsou místo čísel otazníky.

Implicitní značkování je možné změnit předefinováním makra \thefnote. Například po

### \def\thefnote{\ifcase\locfnum\or \*\or\*\*\or\*\*\*\or\$^{\dag}\$\or\$^{\ddag}\$\or\$^{\dag\dag}\$\fi}

bude první poznámka mít hvězdičku, druhá dvě hvězdičky atd. Uvedená definice předpokládá, že na jedné stránce nebudete mít více než 6 poznámek.

Makro \fnote je možné zapsat jen v běžném textu odstavce, nikoli v boxu (například v tabulce). Chcete-li odkazovat třeba z tabulky, je nutné v tabulce vytvořit jen značky a mimo tabulku (ovšem tak, aby to neuteklo na jinou stránku) zapíšete texty poznámek. K vytvoření značky použijte \fnotemark $\langle \check{c}$ *islo*) a text (bez značky) vytvoří \fnotetext{\text}}. Příklad:

```
{\typoscale[/1200]\table{||lc|r||}{\crllT
```
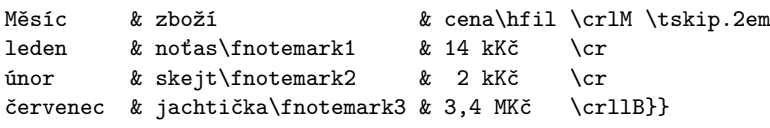

#### \par\nobreak

\fnotetext{notebook}\fnotetext{scateboard}\fnotetext{jachta}

Čísla za slovy \fnotemark jsou vztažena vzhledem k jedné tabulce a nemusejí souviset se skutečným číslem poznámky. Například, je-li na stejné stránce nad tabulkou z ukázky normální \fnote, bude mít vytištěno číslo 1, odkazy v tabulce budou mít čísla 2, 3, 4 a případná další poznámka pod tabulkou na stejné stránce obdrží číslo 5.

**Poznámku na okraji stránky** vytvoříte pomocí sekvence \mnote{ $\langle \text{text}\rangle$ }. Poznámka je vlevo (na pravou zarážku) na sudé stránce a je vpravo (na levou zarážku) na liché stránce. Tuto vlastnost mají poznámky až po opakovaném T<sub>E</sub>Xování. Při prvním T<sub>E</sub>Xování jsou všechny poznámky vpravo. Chcete-li mít poznámky i při opakovaném TEXování jen vpravo nebo jen vlevo, pište do úvodu dokumentu \fixmnotes\right nebo \fixmnotes\left.

Řídicí sekvenci \mnote{h*text*i} můžete napsat do odstavce nebo před odstavec. S odstavcem samotným to nic neudělá. Řádek odstavce, kde je \mnote vložena jako neviditelná značka, je na stejné úrovni, jako první řádek textu poznámky.

Text poznámky je od sazby odsazen o \mnoteindent a maximální šířka poznámky je \mnotesize. Text poznámky se rozlomí do více řádků, aby nepřesáhl \mnotesize.

Není ošetřen případ, kdy je \mnote víceřádková a je umístěna na úroveň například posledního řádku strany. Pak text poznámky přečuhuje poněkud dolů ze strany. Je tedy nutné \mnote použít jen na velmi krátké poznámky a případně si tento jev pohlídat a ošetřit před definitivní sazbou manuálně.

### **Bibliografické údaje**

Pomocí \cite[ $\langle lejblk \rangle$ ] nebo \cite[ $\langle lejblk \rangle$ ,  $\langle lejblk \rangle$ ,  $\langle lejblk \rangle$ ] (atd.) vytvoříme v textu odkazy na položky v seznamu literatury. V seznamu literatury je třeba uvést záznamy, které mají odkazované lejblíky. Tyto záznamy dostanou v seznamu automaticky vygenerovaná čísla a sekvence \cite se pak promění na číselné odkazy, například [27] nebo [18, 24, 42] (atd.). Souvislé řady čísel  $[1, 2, 3, 5, 6]$  se promění v intervaly  $[1-3, 5-6]$  jen tehdy, když je v úvodní deklaraci dokumentu napsáno \shortcitations.

Seznam literatury je možné vložit do dokumentu třemi různými způsoby:

- Manuálně: pomocí jednotlivých položek \bib[ $\{left\}\$ ] přímo v dokumentu.
- S využitím BibT<sub>E</sub>Xu makrem \usebibtex{ $\langle bib-b \hat aze \rangle$ }{ $\langle bst-styl \rangle$ }.

• Využitím jednou vygenerované databáze makrem \usebbl/h*typ*i h*bbl-báze*i.

Jednotlivé způsoby jsou níže probrány podrobněji.

**Manuálně vložený seznam literatury** v dokumentu vypadá například takto:

\bib[tbn] P. Olšák. {\it\TeX{}book naruby.} 468~s. Brno: Konvoj, 1997. \bib[tst] P. Olšák. {\it Typografický systém \TeX.} 269~s. Praha: CSTUG, 1995.

Výše uvedená ukázka dá následující výstup:

[1] P. Olšák. *TEXbook naruby.* 468 s. Brno: Konvoj, 1997.

[2] P. Olšák. *Typografický systém TEX.* 269 s. Praha: CSTUG, 1995.

**Využití BibT<sub>E</sub>Xu.** Předpokládá se, že uživatel má soubor (bib-báze) bib, ve kterém jsou nashromážděny bibliografické údaje ve formátu, v jakém je čte program BibTEX. V TEXové distribuci jistě najdete nějaký \*.bib soubor, tak se do něj podívejte. Lejblíkem je první údaj u každého bibliografického záznamu. Soubor h*bib-báze*i.bib by měl obsahovat bibliografické údaje, které jsou nadmnožinou toho, co potřebuje uživatel vypsat ve svém dokumentu. Na místo, kde budete chtít vypsat seznam literatury, vložte následující pokyn:

 $\text{base}\{bib-bdize\}$ { $\{bst-stul\}$ }

Parametr *(bib-báze)* je jméno souboru bez přípony .bib, ve kterém jsou připraveny bibliografické záznamy. Parametr h*bst-styl*i je jméno stylového souboru bez přípony .bst, který použije BibT<sub>EX</sub> pro konverzi ze zdroje (*bib-báze*).bib do výstupu h*dokument*i.bbl. Tento výstup pak bude makrem \usebibtex přečten a vložen do dokumentu. Typicky používané h*bst-styly*i jsou plain, alpha, apalike, ieeetr, unsrt. Styl alpha způsobí, že se místo čísel začnou zjevovat v dokumentu zkratky, a to jednak v seznamu literatury a jednak v místě výskytu příkazů \cite. V takovém případě pochopitelně \shortcitations nefunguje a pokud byste se o něj pokusili, tak makro havaruje. Existují desítky, možná stovky dalších .bst stylů, viz internet.

Při prvním zpracování dokumentu makro \usebibtex připraví vstupní pokyny pro BibTEX do souboru <dokument>.aux a zjistí, že <dokument>.bbl zatím neexistuje. To dá najevo na terminálu:

#### WARNING: .bbl file doesn't exist.

Use the "bibtex  $\langle dokument \rangle$ " command.

Přejděte tedy na příkazový řádek a napíšeme bibtex *(dokument)*. Tím se spustí program BibTEX, který přečte ze souboru h*dokument*i.aux vstupní pokyny (kterou otevřít .bib databázi, který .bst styl a jaké lejblíky jsou požadovány) a na základě toho vygeneruje soubor h*dokument*i.bbl, který obsahuje výběr jen těch záznamů, které byly uživatelem citovány pomocí \cite. Soubor h*dokument*i.bbl je

navíc zkonvertovaný z .bib formátu do formátu čitelného TEXem. Tato konverze je řízena stylem .bst.

Když znovu T<sub>E</sub>Xujete dokument, makro \usebibtex v tomto případě shledá, že soubor h*dokument*i.bbl existuje, načte jej a vytvoří seznam literatury. Seznam obsahuje jen citované položky. Druhé spuštění TEXu obvykle nestačí, protože příkazy \cite jsou typicky dopřednými referencemi, takže zatím nemají ponětí o přiřazení čísel k <lejblíkům> v seznamu literatury. To se dozvědí až v místě použití \usebibtex, což je typicky na konci dokumentu. Takže teprve třetí TFXování dá vše do pořádku.

Seznam literatury obsahuje po použití BibTFXu jen citovaná dílka. Pokud chcete do seznamu zařadit další položky, které nejsou v textu explicitně odkazovány příkazem \cite, použijte \nocite[ $\langle\;lejblik\rangle$ ]. Toto makro dá BibTFXu pokyn, aby do seznamu zahrnul i položku s (lejblíkem), ale v místě použití tohoto makra se nevytiskne nic. Konečně pomocí \nocite[\*] dáváme BibTEXu vzkaz, že chceme mít v seznamu literatury celou .bib databázi.

Zdroj bibliografických záznamů může být ve více .bib souborech. Pak stačí jejich názvy oddělit čárkou: \usebibtex{*\bib-báze1* \, \*bib-báze2* \}{\*bst-styl*}.

Někdy se stane, že autoři .bib databází nebo .bst stylů neopustili při tvorbě těchto souborů LAT<sub>EX</sub>ový způsob myšlení a občas jim uklouzne nějaká LAT<sub>E</sub>Xová konstrukce z prstů až do počítače. Odtud se dostane do čteného .bbl souboru a náš plainTEX si s tím nebude vědět rady. K tomu slouží seznam \bibtexhook, kde můžete uvést definice těchto LATEXových konstrukcí. Tyto definice budou mít lokální platnost jen při čtení .bbl souboru. Například

\def\bibtexhook{\def\emph##1{{\em##1}}\def\frac##1##2{{##1\over##2}}}

**Využití jednou vygenerované databáze.** Tvorba seznamů literatury pomocí BibTEXu má jistou nevýhodu. Pokud později do dokumentu vložíte další \cite[ $\langle \text{left} | k \rangle$ ], musíte veškerou anabázi s BibT<sub>E</sub>Xem provést znovu. A protože v současné době probíhá inflace odborných publikací způsobená tím, že se podle kvanta publikací a citací daňový poplatník rozhodl odměňovat vědce, je každé zjednodušení práce s bibliografickými záznamy přínosné. Makro OPmac navrhuje řešení, při kterém stačí použít BibTEX pro mnoho nových článků jen jednou.

1. Vytvořte si zvláštní dokument *(mojebáze*).tex, do kterého napíšete:

\input opmac \genbbl{ $\{bib-báze\}$ }{ $\{bst-styl\}$  \end

- 2. Po T<sub>E</sub>Xování dokumentu (*mojebáze*).tex spusťte bibtex (*mojebáze*). Tím se vytvoří soubor  $\langle mojebáze \rangle$ .bbl.
- 3. Zpracujte T<sub>E</sub>Xem soubor  $\langle mojebáze \rangle$ .tex ještě jednou. Vytvoří se seznam veškeré literatury, který byl v souboru (bib-báze).bib, přitom každá položka je označena svým (lejblíkem). Vytiskněte si tento výstup a dejte si jej na nástěnku.
- 4. Uložte soubor  $\langle \textit{mojebáze} \rangle$ .bbl někam, kde jej umí přečíst T<sub>E</sub>X bez ohledu na to, v kterém pracujete adresáři.

5. Přejděte k editaci svého dokumentu, pište \cite nebo \nocite podle potřeby a v místě seznamu literatury dejte sekvenci \usebbl/h*typ*i h*mojebáze*i. Údaj  $\langle typ \rangle$  má tyto možnosti:

\usebbl/a h*mojebáze*i % vypsat kompletně celou h*mojebaze*i (a=all), \usebbl/b  $\langle mojebáze\rangle$  % jen cite údaje řadit dle  $\langle mojebaze\rangle$  (b=base), \usebbl/c h*mojebáze*i % jen cite řadit podle pořadí citace (c=cite).

Kroky 2 až 4 budete muset opakovat pouze tehdy, když budete chtít přidat do (mojebáze).bbl další údaj, tj. po aktualizaci souboru (bib-báze).bib. Prudí-li různí odběratelé vaší vědecké činnosti požadavky na různé (bst-styly), stačí si vygenerovat podle různých stylů různé soubory mybbl-plain.bbl, mybbl-ieeetr.bbl a další.

# **Okraje**

PlainTEX nastavuje levý okraj 1 in a šířku sazby (\hsize) nastavuje tak, aby i pravý okraj při formátu papíru "letter" byl 1 in. Také horní a dolní okraj (do kterého přesahuje záhlaví a stránková číslice) jsou nastaveny na 1 in při formátu papíru "letter" a tím je určena výška sazby (\vsize).  $\mathcal{C}_{\mathcal{S}}$ plain dělá totéž, tj. okraje jsou 1 in, ale formát papíru je A4.<sup>1</sup> OPmac umožňuje toto nastavení změnit příkazem:

 $\langle$ margins/ $\langle$ pg $\rangle$   $\langle$ *formát* $\rangle$   $(\langle lev\hat{y}\rangle, \langle hor\hat{n}\rangle, \langle doln\hat{z}\rangle)$ například:

```
\margins/1 b5 (2,2,2,2)cm % všechny okraje na 2 cm pro papír b5.
\langle pq \rangle... 1 = shodné okraje pro všechny stránky,
\langle pq \rangle \ldots 2 = okraje pro liché stránky, sudé prohozují \langle levý \rangle / \langle pravý \rangle,
\langle \text{format}\rangle \dots a3, a4, a5, b5, letter nebo uživatelem definovaný,
\langle lev\hat{y}\rangle, \langle \textit{prav}\hat{y}\rangle, \langle \textit{horn}\hat{i}\rangle, \langle \textit{doln}\hat{i}\rangle... velikosti okrajů,
\langle \text{jednot}ka \rangle \dots mm, cm, in, pt, pc, bp, dd, cc.
```
Každý z parametrů (levý), (pravý), (horní), (dolní) může být prázdný. Jsou-li prázdné oba  $\langle levý \rangle$ i  $\langle pravý \rangle$ , je zachováno nastavení **\hsize** a levý i pravý okraj je stejný. Je-li jen jeden z parametrů (levý), (pravý) prázdný, zůstává zachováno \hsize a neurčený okraj se dopočítá. Jsou-li h*levý*i i h*pravý*i neprázdné, jsou oba okraje určeny a je podle nich upraveno \hsize. Analogické pravidlo platí pro  $\langle \text{horní} \rangle$ ,  $\langle \text{dolní} \rangle$  v souvislosti s výškou sazby \vsize. Například

```
\margins/2 a4 (,18,,)mm % vnější okraj na dvojstraně 2*a4 je 18mm
                         % \hsize, \vsize beze změny.
```
<sup>&</sup>lt;sup>1</sup> Přesněji: C<sub>S</sub>plain nastavuje výšku sazby \vsize=239.2mm, což vede k dolnímu okraji o 7 mm většímu než 1 in.

Uživatel může před použitím \margins definovat vlastní (*formát*) papíru pomocí příkazu \sdef{pgs:/*formát*}}{/*šířka*} /  $\langle \hat{v} \rangle$ *iška*}. OPmac například implicitně definuje:

\sdef{pgs:a4}{(210,297)mm} \sdef{pgs:letter}{(8.5,11)in} \sdef{pgs:b5}{(176,250)mm}

Celou sazbu na úkor okrajů je možno zvětšit nebo zmenšit pomocí makra \magscale[h*factor*i]. Například \magscale[500] zmenší sazbu na polovinu. Při této změně zůstává na místě "Knuthův bod", tj. bod o souřadnicích 1 in, 1 in od horního a levého okraje. Sazba samotná je zalomena zcela stejně. Jednotky použité v dokumentu jsou od této chvíle relativní. Například po \magscale[2000] je použitá jednotka v dokumentu 1mm ve skutečnosti 2mm. Makro \magscale ponechává nezměněny jen rozměry stránek dané formátem stránek (A4, A3, atd.). Příklad použití makra: \magscale[1414] \margins/1 a4 (,,,)mm umístí sazbu, která je určena pro tisk na A5, doprostřed stránky A4 a odpovídajícím způsobem ji zvětší, aby se to korektorům lépe četlo.

### **Reference**

- [1] L. Lamport. *LATEX: A Document Preparation System: User's Guide and Reference Manual*. Addison-Wesley, Reading, Massachusetts, second edition, 1994.
- [2] M. Goossens, F. Mittelbach, a A. Samarin. *The LaTeX Companion*. Addison- -Wesley, Reading, Massachusetts, 1993.

# **Summary: OPmac— The Macro Package to Enrich the Possibilities of PlainTEX**

The OPmac package is set of simple additional macros to plain $T_FX$ . It enables to users to take advantage of basic LATEX functionality: the font size changing, automatic creation of table of contents and index, working with bibliography databases, tables, references including hyperlinks option, etc. In this paper, the significant properties of the OPmac are shown. The complete source of the macros and user and technical documentation are available on the http:// petr.olsak.net/opmac.html.

**Key words:** OPmac, plainT<sub>E</sub>X extension macros, C<sub>S</sub>plain.

*petr@olsak.net*